# Prácticas de Instrumentación Biomédica con Arduino Tinkercad

Rafael de Jesús Navas-González *Depto. de Electrónica Universidad de Málaga* Málaga, España rjnavas@uma.es

*Resumen***—Este trabajo presenta ejemplos de prácticas para una asignatura de Instrumentación Biomédica propuestas como proyectos para ser simulados, depurados y/o testados en la plataforma Arduino-Tinkercad®, como actividad previa a su implementación física. Esta opción se plantea como respuesta a las necesidades de una docencia práctica no presencial, que aprovecha recursos disponibles en la web, al tiempo que se erige en un excelente complemento para la preparación de las sesiones de laboratorio en una docencia presencial.**

*Palabras clave—laboratorios virtuales, recursos web para la docencia, Arduino, tecnologías de aprendizaje, instrumentación biomédica.*

### I. INTRODUCCION

El escenario de docencia no presencial al que nos ha empujado la pandemia Covid-19 ha llevado a la generación y/o búsqueda de recursos que permitan ofrecer una enseñanza práctica que favorezca, en la medida de lo posible, el alcanzar un nivel de competencias y rigor equiparable al ofrecido con la enseñanza presencial. En este trabajo se presenta una propuesta de prácticas para la asignatura Instrumentación Biomédica (IB) en el Grado en Ingeniería de la Salud, que aprovecha los recursos de la plataforma Tinkercad® de AUTODESK[® \[1\].](#page-3-0) Esta web ofrece una colección gratuita de herramientas software en línea para el diseño en diferentes ámbitos de la ingeniería, entre las que se encuentra, en su sección de circuitos, una aplicación que permite implementar proyectos con Arduino, incluyendo muchos de los periféricos utilizados habitualmente en este contexto. Con esta herramienta los estudiantes pueden construir su sistema sobre una placa de prototipos, tal y como lo harían físicamente, escribir el código Arduino, depurarlo y ejecutarlo, interactuando como lo harían en un entorno de laboratorio. En la literatura pueden encontrarse diferentes ejemplos de iniciativas similares a la que aquí se plantea, para diferentes niveles de enseñanza, incluido el universitario [\[2\]](#page-3-1)[\[3\].](#page-3-2)

El contexto y los retos desde el punto de vista docente, así como los objetivos y organización de los contenidos, tanto teóricos como prácticos de IB fueron presentados en TAEE18 [\[4\].](#page-3-3) Allí se destacaba el papel protagonista otorgado a la plataforma de sensores biométricos e-Health para Arduin[o \[5\]](#page-3-4) en la propuesta de prácticas de laboratorio, dado que ésta permite trabajar con una amplia gama de sensores, y proponer una amplia variedad de proyectos de aplicación. Además, desde el punto de vista docente, permite explorar sus circuitos de acondicionamiento, y presentarlos como ejemplos básicos del acondicionamiento de sensores que se estudia en las clases de teoría, al tiempo que sirve de ejemplo sencillo y asequible para destacar el papel que juega el microcontrolador como elemento central en un sistema de adquisición y medida.

En general, en las prácticas se proponen dos tipos de actividades. Por una parte, se proponen actividades de análisis y caracterización de circuitos, y por otra, tareas en las que se interacciona con los sensores de la plataforma, se realizan medidas y se propone el diseño de proyectos de aplicación sencillos. Si bien las primeras se pueden realizar con simuladores eléctricos (SPICE), y por tanto de manera no presencial sin menoscabo del rigor y nivel de exigencia, obviamente, la realización de las segundas resulta, si no imposible, más difícil en una docencia no presencial. Herramientas como Tinkercad® ayudan a emular alguno de estos proyectos, y a ofrecer una experiencia próxima a la del laboratorio, permitiendo mantener cierto rigor y calidad en la docencia.

Así, en concreto, en este trabajo se presentan dos proyectos que pueden ser montados, simulados y depurados en la web Tinkercad®, que se proponen como actividad docente práctica en un contexto de aprendizaje no presencial; o como complemento para la preparación del trabajo presencial, puesto que pueden ser implementados en el laboratorio, sin cambios sustanciales.

En la siguiente sección se concretan ambos proyectos, se justifica su elección, se proporcionan detalles de su implementación, y de las actividades propuestas en las sesiones prácticas.

## II. PROYECTOS DE PRÁCTICAS DE LABORATORIO

Las propuestas son: 1) un sensor para la medida de la respuesta galvánica de la piel (GSR) que reproduce el de la placa e-Health; y 2) un sistema para el control del ángulo de apertura de un sistema de ventilación (representado en la práctica por un servomotor) en función de la temperatura (registrada mediante un sensor de temperatura, p. e. un sensor de estado sólido TMP36). Como complemento, ambos proyectos incluyen una pantalla LCD como interfaz.

### *A. Sensor para registrar la Respuesta Galvánica de la Piel*

El sensor GSR es uno de los sensores que ofrece la plataforma e-Health para Arduino, [\(Fig. 1a](#page-1-0))). Este sistema puede ser utilizado para detectar estados de excitación fisiológica o psicológica provocada por situaciones de estrés, shock emocional, etc., y permite proponer proyectos de aplicación sencillos y motivadores, como, por ejemplo, la detección de dichos eventos y la consecuente generación de una alarma, visual o sonora. Por otra parte, el circuito empleado para el acondicionamiento es simple, lo constituye un amplificador de transconductancia, empleado básicamente como óhmetro, de forma que la tensión de salida del circuito es proporcional a la conductancia medida (GBody), en el rango de operación lineal de amplificador operacional. El esquemático del circuito de acondicionamiento se muestra en la [Fig. 1b](#page-1-0)), junto con su curva de calibración obtenida mediante simulación con LTSPICE. Por su parte, el código que ejecuta Arduino para estimar la resistencia/conductancia de la piel a partir de la tensión de salida del sensor también es simple. Así pues, dada su doble simplicidad, se trata de un proyecto muy adecuado para su implementación en Tinkercad®.

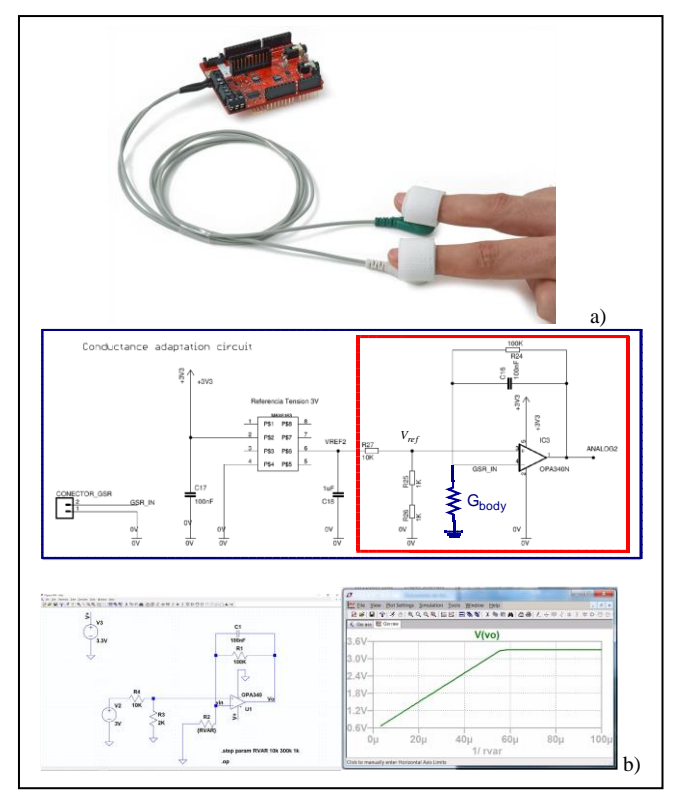

<span id="page-1-0"></span>Fig. 1. Sensor GSR ©Libelium. Comunicaciones Distribuidas S.L. http://www.libelium.com a); esquema y curva de calibración simulada b).

La Fig. 2 muestra el sensor GSR de e-Health en Tinkercad®. En ella, el circuito de acondicionamiento de la Fig. 1a) se ha implementado en la placa de prototipos pequeña, que aparece en la parte superior de la imagen, utilizando un OpAmp 741 y resistencias. Como entrada del sensor se ha utilizado un potenciómetro para modelar las variaciones de conductancia  $(G_{Body})$ , y se ha incluido una pantalla LCD para visualizar los valores medidos. También se ha incluido una fuente de alimentación para implementar la tensión de referencia V<sub>ref</sub> de la Fig. 1 y un voltímetro que mide la tensión a la salida del circuito de acondicionamiento (Analog2). El código que ejecuta Arduino se recoge en la Fig. 3, y puede ser trasladado directamente al proyecto en el laboratorio.

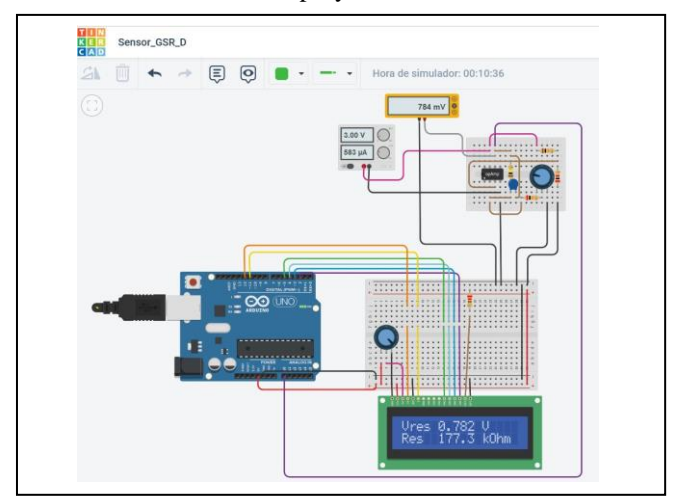

Fig. 2. Sensor GSR en Tinkercad®.

A pesar de su simplicidad, desde el punto de vista docente, este proyecto permite proponer una amplia diversidad de tareas formativas, que se orienten tanto como refuerzo y

aproximación práctica de conceptos de la teoría, como desde el punto de vista de la experimentación e instrumentación, hasta el ensayo de aplicaciones propias de la práctica clínica o asistencial. Así, junto con la mera verificación de la funcionalidad del sistema como detector de la variación de la conductancia de la piel en situaciones de estrés emocional, que pueden ser observadas provocando, por ejemplo, una respiración agitada, o un ataque de tos, y que pueden servir de estímulo y sugerencia para el diseño de aplicaciones; pueden proponerse también tareas de más fundamento teórico, como pueden ser la caracterización, mediante análisis y/o simulación, del circuito de acondicionamiento empleado, y determinar: su curva de calibración, alcance, fondo de escala y sensibilidad. Como complemento a estas últimas, se pueden proponer tareas experimentales, como la determinación de las anteriores características a partir de medidas con instrumentos de laboratorio, registrando, por ejemplo, la respuesta del sensor a un conjunto de resistencias de valor conocido y distribuido a lo largo del rango de medida del sensor, obteniendo su curva de calibración mediante ajuste por regresión lineal, y a partir de ella la sensibilidad del sensor; verificando así la correspondencia entre los valores teóricos, simulados y obtenidos experimentalmente.

| /<br>Sensor GRS e-Health implementado con OpAmp741<br>LiquidCrystal Library - Hello World<br>Visualiza datos en 16x2 LCD display.<br>The LiquidCrystal library works with all LCD<br>displays that are compatible with the<br>Hitachi HD44780 driver.<br>The circuit:<br>* LCD RS pin to digital pin 12<br>* LCD Enable pin to digital pin 11<br>* LCD D4 pin to di gital pin 5<br>* LCD D5 pin to digital pin 4<br>* LCD D6 pin to di gital pin 3<br>* LCD D7 pin to di gital pin 2<br>* LCD R/W pin to ground<br>* LCD VSS pin to ground<br>* LCD VCC pin to 5V<br>* 10K resistor.<br>$*$ ends to $+5V$ and ground<br>* wiper to LCD VO pin (pin 3)<br>http://www.arduino.cc/en/Tutorial/LiquidCrystal<br>$*$                                                   |
|----------------------------------------------------------------------------------------------------|
| // Parámetros del circuito GRS<br>float $Vec = 5.0$ ; // Alimentación de Arduino Volt<br>float $V \neq 2 = 3.0$ ; // Alimentación del crcuito GRS en Volt<br>float R1 = 100; //Expresada en kOhm<br>float R3 = 2000; //Expresada en Ohm<br>float R4 = 10000; //Expresada en Ohm<br>float $Vref = R3*Vref2/(R3+R4);$                                                                                                    |
| // include the library code:<br>#include <liquidcrystal.h></liquidcrystal.h>                                                                                                    |
| // initialize the library with the numbers of the interface pins<br>LiquidCrystal lcd(12, 11, 5, 4, 3, 2);                                                                                                    |
| void setup $() \{$<br>// set up the LCD's number of columns and rows:<br>$lcd.$ begin $(16, 2)$ ;<br>// Print a message to the LCD.<br>lcd.print(" Sensor GRS");<br>delay (3000);<br>$lcd$ .clear();<br>ł                                                                                                    |
| void loop() {<br>// print the number of seconds since reset:<br>$\frac{1}{2}$ set the curs or to column 0, line 0<br>// (note: line 1 is the second row, since counting begins with (<br>lcd.setCursor(0, 0);<br>int vres = anal ogRead(A0);<br>float $Vo = (vres*Vcc/1023.0);$<br>float $Res = (R1*Vref)/(Vo-Vref)$ ;<br>lcd.print("Vres");<br>if $(Vo >= 1.0)$ { lcd.pri nt(Vo,2); }<br>else {lcd.print(Vo,3); }<br>$led.print("V")$ ;<br>$\frac{1}{2}$ set the curs or to column 0, line 1<br>// (note: line 1 is the second row, since counting begins with (<br>lcd.setCursor(0, 1);<br>lcd.print("Res ");<br>if (Res < 199.0) { lcd.print (Res, 1); lcd.print (" kOhm "); }<br>else ${lcd.print(Res/1000,2)}$ ;<br>lcd.print(" MOhm ");}<br>delay $(500)$ ; |

Fig. 3. Código Arduino para el Sensor GSR.

Por otra parte, para introducir una importante cuestión en los sistemas de medida, se puede trabajar el problema de la medida y su incertidumbre, tanto en medidas directas, como indirectas

Cabe destacar que todas las tareas propuestas, salvo, claro está, la de verificación y experimentación directa de la respuesta del sistema al estrés emocional, pueden ser realizadas sobre el proyecto implementado en Tinkercad®. De ahí la utilidad y potencialidad del recurso web, y la garantía de que, el trabajo con esta herramienta permite mantener el rigor docente.

### *B. Control de rejilla de ventilación*

Este proyecto propone trabajar con un sistema de control en lazo cerrado, que incluye sensores y actuadores, además del microcontrolador. Puede servir de modelo de muchas otras aplicaciones que utilicen sensores de diferente tipo y/o principio de transducción. En el proyecto, la rejilla de ventilación se representa mediante un servomotor, cuyo ángulo de giro simboliza el grado de apertura de la rejilla. La acción de control se establece a partir de la medida de temperatura proporcionada por el sensor. El hardware necesario para su implementación es reducido, y permite a los estudiantes experimentar con diferentes dispositivos. En concreto, resulta interesante la propuesta de trabajar con diferentes sensores de temperatura: NTC, sensores basados en IC, entre otros, lo que permite conocer y poner en práctica diferentes estrategias de acondicionamiento; o definir diferentes estrategias de control. Algunos de estos componentes también se encuentran disponibles en la herramienta web, lo que permite realizar muchas de las tareas propuestas en las prácticas sobre dicha plataforma.

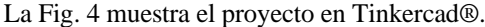

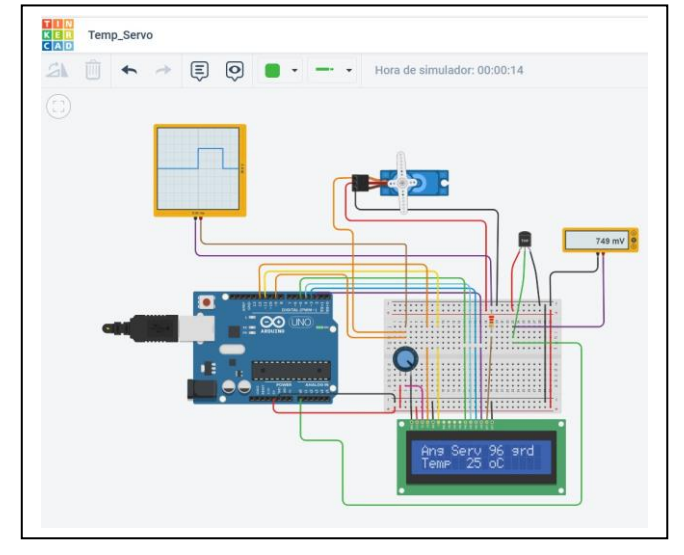

<span id="page-2-0"></span>Fig. 4. Proyecto Temp\_Servo en Tinkercad®.

En esta implementación se utiliza el sensor de temperatura TMP36, incluido en la librería de componente de Tinkercad®. Se trata de un sensor de estado sólido que proporciona a su salida una tensión proporcional a la temperatura (tiene una sensibilidad de 10mV/ºC, y su salida es 750mV a 25ºC). Como servomotor se dispone del servo SG90, habitual en aplicaciones con Arduino. En la imagen, se incluyen también dos instrumentos de medida, incluidos en la librería: un multímetro, que permite visualizar la tensión a la salida del sensor TMP36; y un osciloscopio, que se emplea para

visualizar la señal PWM que genera Arduino y que permite ilustrar cómo se realiza el control del ángulo del servo.

La [Fig. 5](#page-2-1) muestra la réplica de este proyecto en el laboratorio.

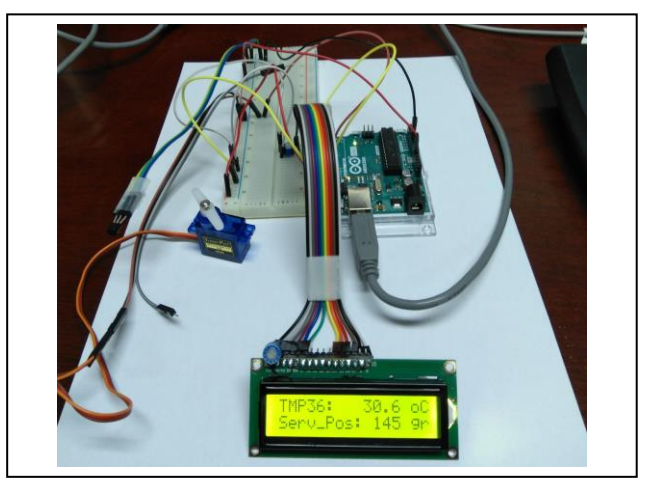

Fig. 5. Proyecto Temp\_Servo en el laboratorio.

<span id="page-2-1"></span>Al igual que el anterior, este proyecto permite proponer una amplia diversidad de tareas formativas, tanto de los aspectos más teóricos de los sensores, como experimentales. Por ejemplo, la determinación de la curva de calibración teórica del sensor y rangos de medida, a partir de la información proporcionada por el fabricante, que permitirá definir la función utilizada en el código Arduino, para determinar la temperatura, en el caso del sensor TMP36. Se puede estudiar la posibilidad amplificar la respuesta del sensor, restringiendo el campo de medida de temperatura, para aumentar así su resolución en dicho intervalo, introduciendo el consiguiente circuito de acondicionamiento. La [Fig. 6](#page-2-2) muestra una modificación de proyecto para trabajar en el intervalo de temperatura [10,40]ºC, incrementando la sensibilidad del sensor en ese intervalo.

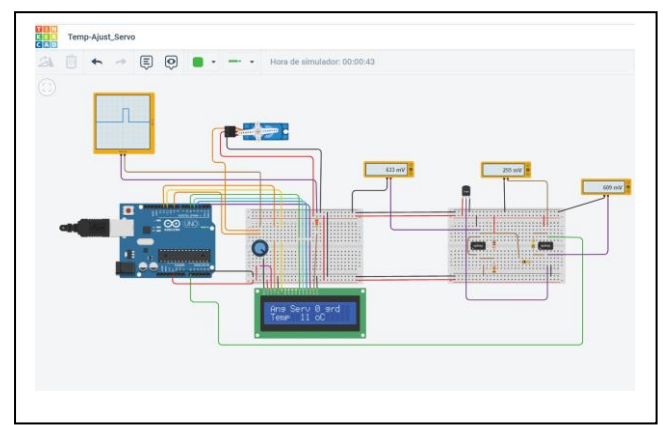

<span id="page-2-2"></span>Fig. 6. Proyecto Temp\_Servo en Tinkercad® modificado.

Aunque no están disponibles en Tinkercad®, en la implementación en el laboratorio de este proyecto se puede proponer la sustitución del sensor TMP36 por otros sensores temperatura, por ejemplo, el sensor de temperatura KY-013 basado en un termistor NTC (B57881S) [\[6\],](#page-3-5) o por el sensor de temperatura de la placa e\_Health [\[7\].](#page-3-6) En cualquiera de estos casos, el proyecto aquí presentado y desarrollado en la aplicación web, sirve de punto de partida, de modo que la adaptación a estos sensores solo supondrá, además de algunas conexiones, modificaciones en la sección de código dónde se

estima la temperatura a partir de la lectura que hace Arduino de la tensión de salida del sensor. Además, la inclusión de estos otros sensores da la oportunidad de presentar y analizar diferentes circuitos de acondicionamiento, por ejemplo, acondicionamiento mediante divisor de tensión, caso del sensor KY-013, o mediante puente de Wheatstone, en el sensor de temperatura e-Health.

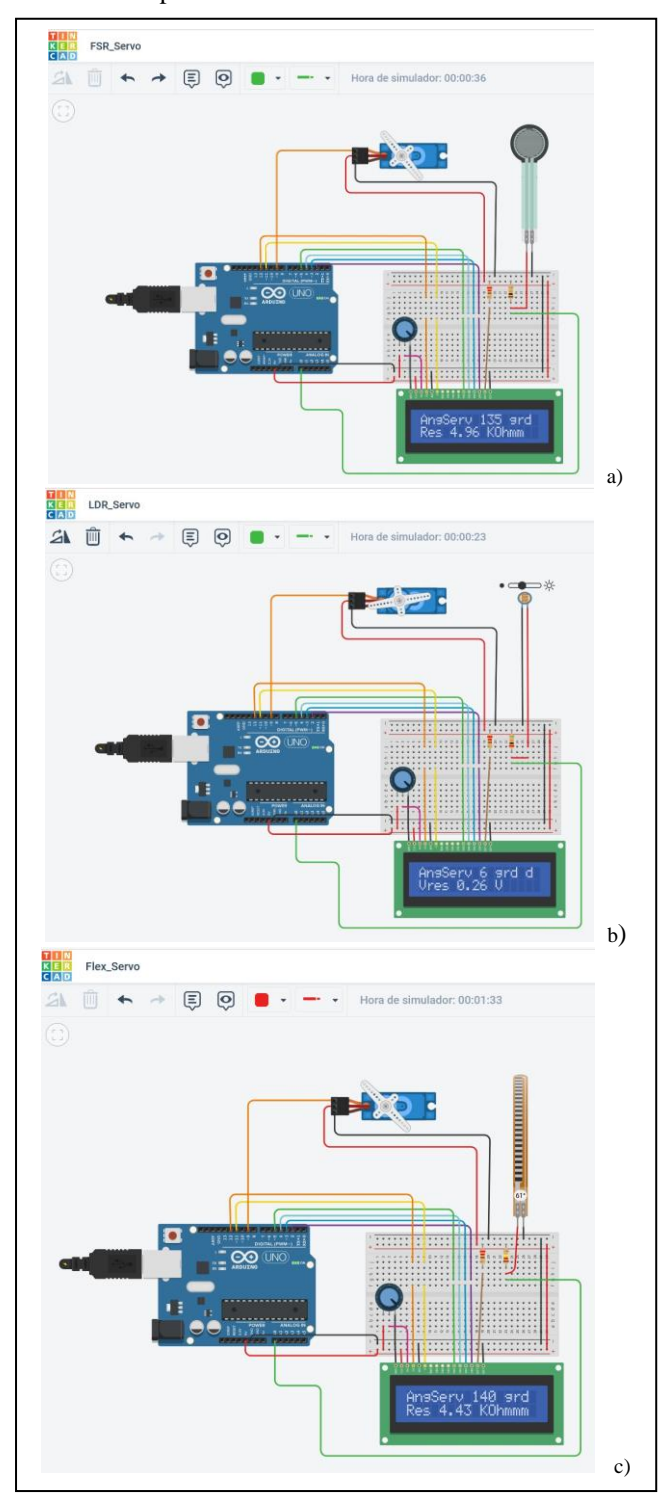

<span id="page-3-7"></span>Fig. 7. Diversos proyectos de control Servo en Tinkercad®: Sensor FSR a); sensor LDR b); sensor de flexión c).

Como se ha indicado más arriba, este proyecto también puede servir de base para otros similares que utilicen otro tipo de sensores para el control del servo. A modo de ilustración la [Fig. 7](#page-3-7) recoge diferentes versiones del proyecto empleando sensores: de fuerza (FSR), de luminosidad (LDR) y de flexión.

#### III. CONCLUSIONES

En este trabajo se han presentado diferentes propuestas de prácticas para una asignatura de Instrumentación Biomédica, que utilizan recursos que se ofrecen de forma gratuita en la web, como soporte para una docencia práctica no presencial, o bien, como complemento a una docencia presencial. Los proyectos que se presentan han sido implementados en la aplicación web Tinkercad®, y trasladados, solo con pequeñas modificaciones al montaje práctico real, por lo que esta plataforma web se erige también en una buena herramienta para preparar con antelación las actividades que se van de desarrollar en el laboratorio.

#### AGRADECIMIENTOS

Este trabajo y su difusión han sido financiados con fondos y recursos propios del Dpto. de Electrónica de la Universidad de Málaga.

#### **REFERENCIAS**

- <span id="page-3-0"></span>[1] Tinkercad Autodesk (2022)[, https://www.tinkercad.com](https://www.tinkercad.com/)
- <span id="page-3-1"></span>[2] Amalia, D. et al. (2020, Designing of Mikrokontroler E-Learning Course: Using Arduino and TinkerCad. *Journal of Airport Engineering Technology (JAET)*, *1*(1), 8-14[. https://doi.org/10.52989/jaet.v1i1.2](https://doi.org/10.52989/jaet.v1i1.2I)
- <span id="page-3-2"></span>[3] B. N. Mohapatra, et al., "Smart Performance of Virtual Simulation Experiments Through Arduino Tinkercad Circuits", *pices*, vol. 4, no. 7, pp. 157-160, Nov. 2020.
- <span id="page-3-3"></span>[4] Rafael de Jesús Navas-González, "Curso de Instrumentación Biomédica en Ingeniería de la Salud", Actas de XIII Congreso TAEE, Tenerife, 20-22 junio, 2018, ISBN 978-84-09-03113-9, pags. 370-379, <https://dialnet.unirioja.es/descarga/articulo/6828064.pdf> (último acceso mayo 2022)
- <span id="page-3-4"></span>[5] e-Health Sensor Platform V2.0 for Arduino and Raspberry Pi [Biometric / Medical Applications] (2022): [https://www.cooking](https://www.cooking-hacks.com/documentation/tutorials/ehealth-biometric-sensor-platform-arduino-raspberry-pi-medical.html)[hacks.com/documentation/tutorials/ehealth-biometric-sensor](https://www.cooking-hacks.com/documentation/tutorials/ehealth-biometric-sensor-platform-arduino-raspberry-pi-medical.html)[platform-arduino-raspberry-pi-medical.html](https://www.cooking-hacks.com/documentation/tutorials/ehealth-biometric-sensor-platform-arduino-raspberry-pi-medical.html)
- <span id="page-3-5"></span>[6] Módulo sensor de temperatura KY-0113 basado en NTC (B57881S), (accedido marzo 2022) [http://www.energiazero.org/5ame/sistemi/KY-](http://www.energiazero.org/5ame/sistemi/KY-013%20Analog%20Temperature%20Sensor%20Module.pdf)[013%20Analog%20Temperature%20Sensor%20Module.pdf](http://www.energiazero.org/5ame/sistemi/KY-013%20Analog%20Temperature%20Sensor%20Module.pdf)
- <span id="page-3-6"></span>[7] Sensor temperatura e-Health para arduino, (accedido marzo 2022) [https://www.cooking-hacks.com/documentation/tutorials/ehealth](https://www.cooking-hacks.com/documentation/tutorials/ehealth-biometric-sensor-platform-arduino-raspberry-pi-medical#step4_4)[biometric-sensor-platform-arduino-raspberry-pi-medical#step4\\_4](https://www.cooking-hacks.com/documentation/tutorials/ehealth-biometric-sensor-platform-arduino-raspberry-pi-medical#step4_4)